## La télécommande de ma carte Smart TV ne fonctionne pas.

Assurez-vous d'abord que les piles sont chargées et insérées correctement. Vérifier également que le récepteur est connecté à la bonne prise sur la carte.

Vérifier ensuite que le programme relatif au fonctionnement de la télécommande se lance automatiquement au démarrage de Windows:

- Démarrez > Exécuter > taper MSCONFIG

- Dans l'onglet Démarrage, assurez-vous que la case de l'instance REMOTE AGENT est cochée.

Si ce n'est pas le cas, cochez-la, cliquer sur **Appliquer**, puis redémarrez l'ordinateur.

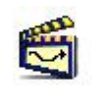

l'horloge).

- L'icône devrait apparaître dans la Barre des tâches (près de

Vous pouvez également lancer manuellement le programme a partir du dossier du logiciel (par défaut:

## C:\program files\Cyberlink\PowerVCRII\remoteagent.exe

Créé un raccourci sur votre bureau et lancer le programme avant l'utilisation de Power VCR.